## **Using the Purify Viewer**

To build a Purify'd program: % purify cc -g <filename>.o Purify opens the Viewer by default when you run a Purify'd program:  $\frac{1}{8}$  a.out To also open a saved view file  $( .<sub>pv</sub>$  file) in a Viewer: % setenv PURIFYOPTIONS '-view-file=./%v.pv'; a.out; purify -view ./a.out.pv Ē Edit Check out Check in Cancel checkout Suppress Explain New Leaks PureCoverage ClearDDTSNext Expand Purify: a out w. File View **Actions** Options Hein Previous Collapse  $e^{\frac{2\pi i}{2}}$ L To display, select **Toolbar** from the View menu Finished 12 leaked bytes) a.out 1 error, ▶ Purify instrumented a.out (pid 2615 at Thu Jul 18 20:33:04 1996) ABR: Array bounds read Click to expand or collapse a message This is occurring while in: doprnt  $[1, 1, 0, 0, 1, 9]$  $[1,100, 50, 1, 9]$ printf  $\blacksquare$  main [hello\_world.c:15] Click to open an editor rain() X char \*mystr = malloc(strlen(helloWorld)  $\lambda$ strncpy(mystr, helloWorld, 12);<br>printf("%s\n", mystr); Source code insert showing exact location of the error ⇒  $[crt0,o]$ start Reading 1 byte from 0x4414c in the heap. Address 0x4414c is 1 byte past end of a malloc'd block at 0x44140 of 12 This block was allocated from: malloc [rtlib.o]  $\blacktriangleright$  main [hello\_world.c:12] start  $[crt0,0]$ Current file descriptors in use; 5 Memory leaked: 12 bytes (100%); potentially leaked: 0 bytes (0%) Program exited with status code 1. To display, select **Program controls** Make... **Run...** Debug... **KII...** Edit... from the View menu

#### **Running a make-run-debug-edit cycle**

You can run an entire debugging cycle from the Viewer using the program controls: start a make, run an executable, or launch the debugger or editor.

## **Keyboard accelerators**

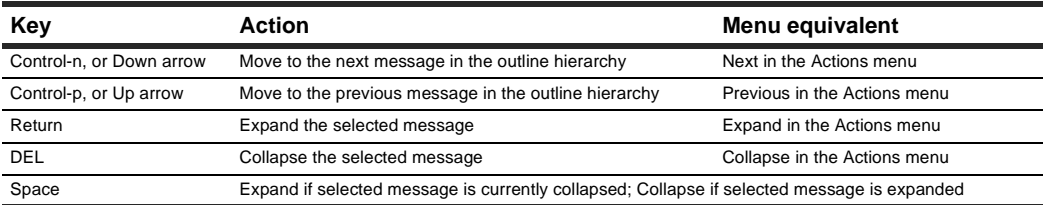

### **Purify messages**

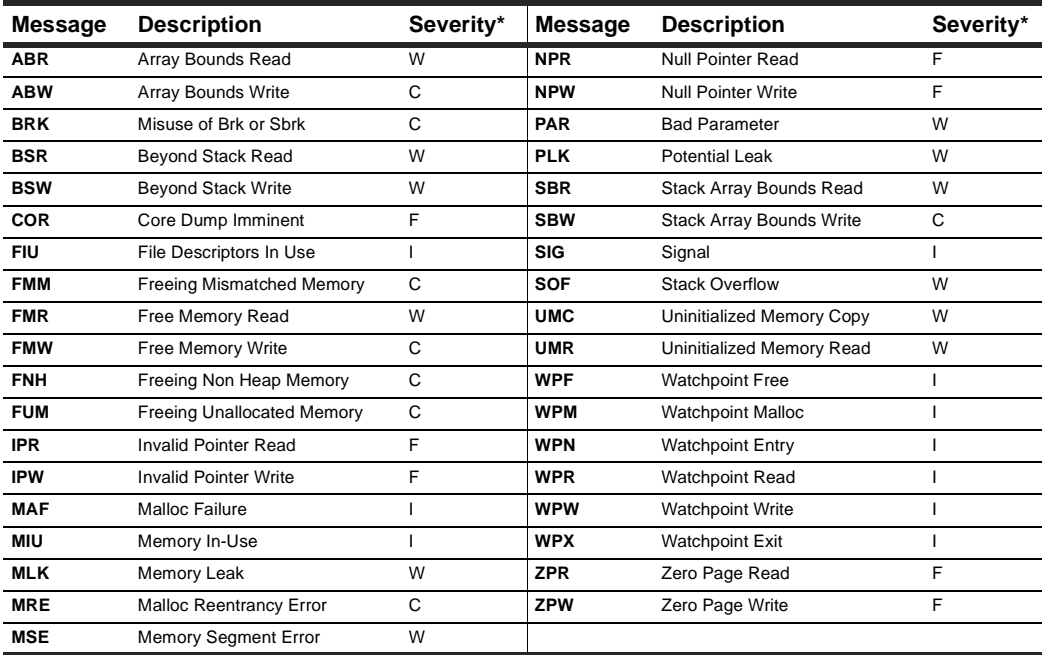

*\* Message severity: F=Fatal, C=Corrupting, W=Warning, I=Informational*

## **Suppressing messages**

#### **Message suppression using a .**purify **file**

**Suppressing messages from the Viewer:** Click the message, then select **Suppress** from the Options menu. This suppresses messages for the current session. To make the suppression permanent, click **Make permanent** or add the directive shown at the bottom of the suppression dialog to a .purify file in one of these standard directories:

- The program directory, to suppress messages from programs in that directory
- Your home directory, to suppress messages from all programs that you run
- The <purifyhome> directory, to suppress messages from all programs run by all users at your site

You can also use the -suppression-filenames option to specify the filenames of your choice.

#### **Message suppression directive syntax and examples**

**Suppression syntax in a .purify file:** suppress <message-type> <function-call-chain>

For <message-type>, specify the acronym for the message to be suppressed, wildcard "\*" is permitted. For <function-call-chain>, specify a semi-colon delimited chain of call-site specifications each of which may be either a function name or a filename (enclosed in double quotes). Wildcards "\*" and "?" are permitted. "..." matches any series of functions.

For example:

- To suppress UMRs from the function sart add: suppress umr sart
- To suppress ABRs in any method of class color with prefix test add: suppress abr color::test\*
- To suppress all messages from the static and shared versions of libc add: suppress \* "libc\*"
- $\blacksquare$  To suppress array bounds messages in all functions called from main add: suppress  $ab*$ ...; main

## **API functions**

Include <purifyhome>/purify.h in your code and always link with <purifyhome>/purify\_stubs.a Useful compile/link options include: -I'purify -print-home-dir' -L'purify -print-home-dir'

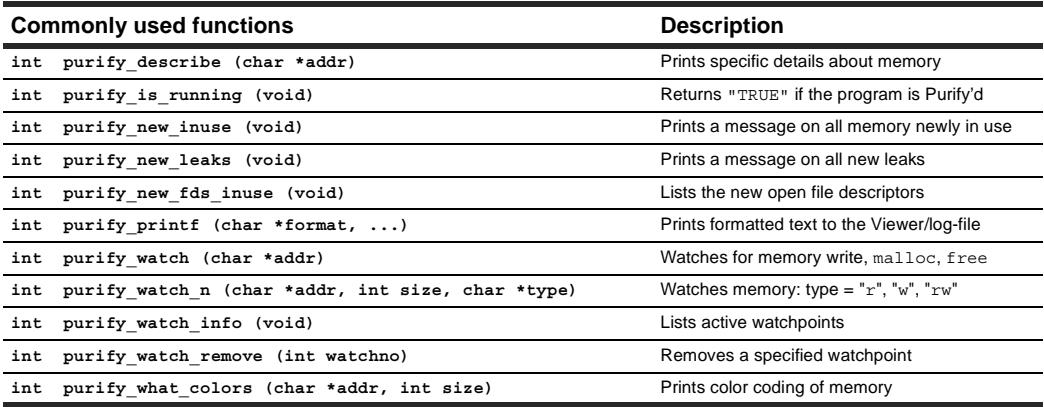

## **Build-time options**

Set build-time options on the link line to build Purify'd programs:

% purify -cache-dir=\$HOME/cache -always-use-cache-dir cc ...

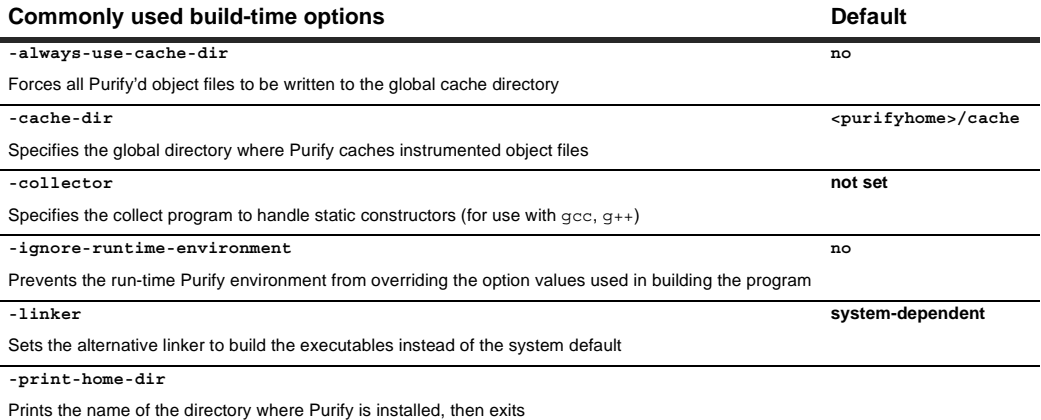

## **Using Purify with other Rational Software products**

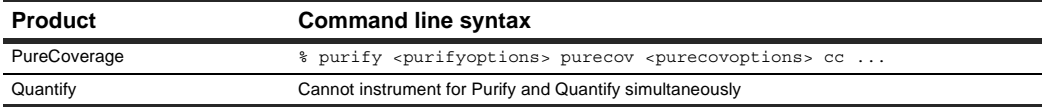

## **Run-time options**

Set run-time options using the PURIFYOPTIONS environment variable:

% setenv PURIFYOPTIONS "-log-file=mylog.%v.%p 'printenv PURIFYOPTIONS'"

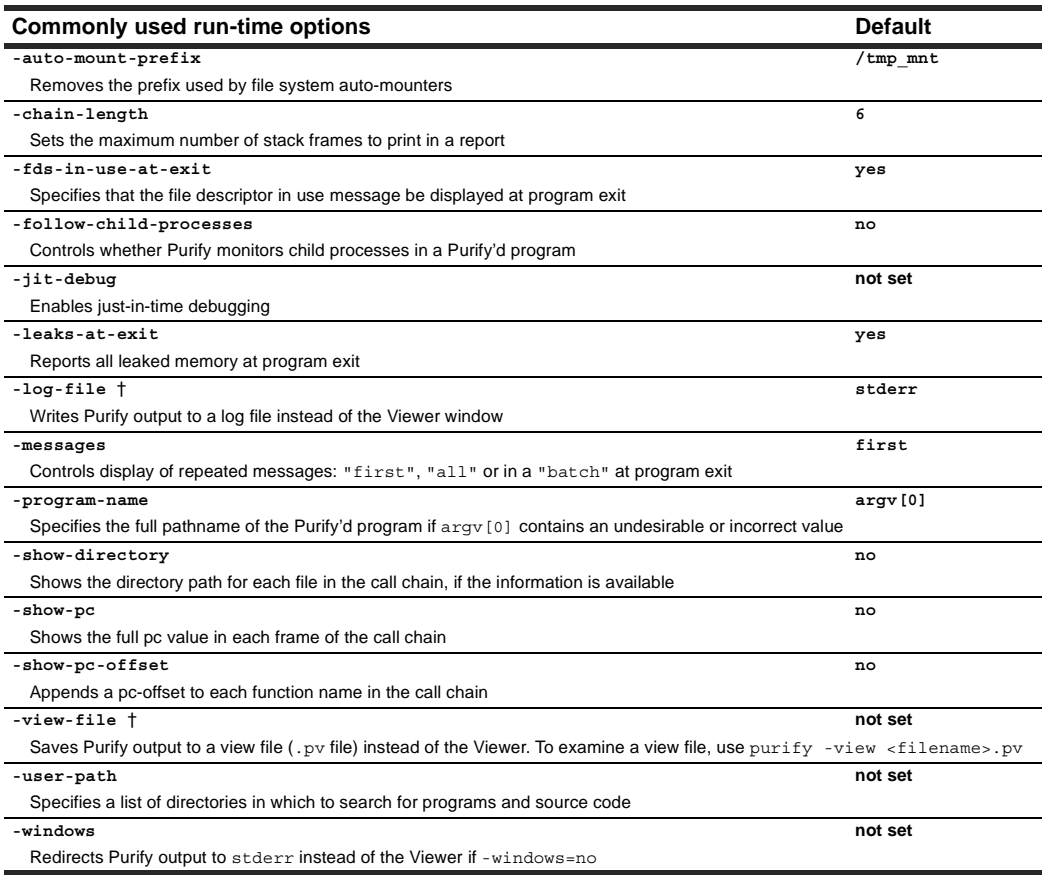

† *Can use conversion characters listed below.*

## **Conversion characters for filenames**

Use these conversion characters when specifying filenames for options such as -log-file and -view-file.

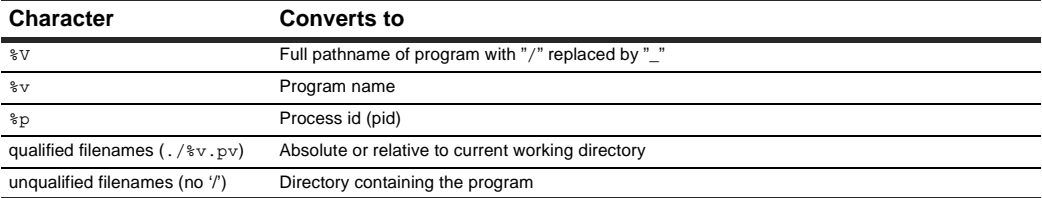

Copyright © 1992, 2001 Rational Software Corporation. All rights reserved.